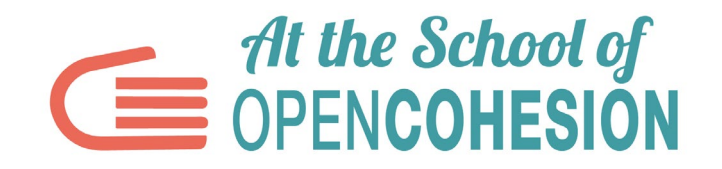

# **ОБРАЗЕЦ НА ДОКЛАД (ФОРМУЛЯР), УРОК 2**

**ИМЕ НА ЕКИПА\***

**ИМЕ НА УЧЕБНОТО ЗАВЕДЕНИЕ\***

**КЛАС (ГОДИНА НА КУРСА)\***

**УЧЕБНА СПЕЦИАЛНОСТ**

**ПРЕПОДАВАТЕЛ (ИМЕ)\***

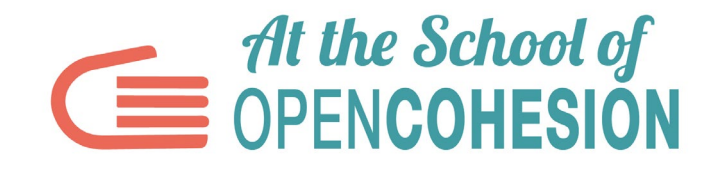

## **Заглавие на статията в областта на журналистиката на данните (Data Journalism)\***

Напишете тук заглавието на вашата статия в областта на журналистиката на данните (Data Journalism).

#### **Статия в областта на журналистиката на данните (Data Journalism)\***

Първата част на статията трябва да бъде посветена на общото описание на анализираните данни и контекста, който искате да опишете под формата на статия в областта на журналистиката на данните (Data Journalism).

Основната част на статията трябва да бъде посветена на обработката и илюстрирането на данните. Тази част от текста трябва също да включва препратки към статични и динамични изображения, които ще качите в съответните полета (вижте по-долу). Следователно, изображенията трябва да бъдат споменати в тази част на текста (пример: "вижте Фиг. 1 – ЗАГЛАВИЕ НА ФИГУРАТА").

Последната част на статията трябва да включва заключителни бележки по отношение на информацията, получена от данните. Какво открихте? Информацията, която събрахте, отговаря ли на първоначално зададените от вас въпроси? Събрали ли сте или планирате да събирате други данни от проучване на терен? Има ли неочаквани резултати или потвърждават вашите хипотези?

Максималният брой символи (включително празни интервали) за цялата статия е **5 000** (отговарящи на малко по-малко от три журналистически страници).

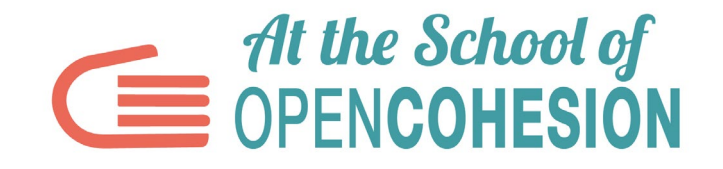

#### **Тематично изображение към статията в областта на журналистиката на данните (Data Journalism)\***

Тук трябва да се добави тематично изображение към статията в областта на журналистиката на данните (Data Journalism). Изображението (може да бъде също и снимка) трябва да бъде във формат .jpg (максимум 1MB)

#### ДОБАВИ ФАЙЛ

## **Заглавие на тематичното изображение към статията в областта на журналистиката на данните (Data Journalism)\***

Напишете тук заглавието (надпис) на тематичното изображение към статията в областта на журналистиката на данните **(**Data Journalism).

## **Източник на описателното изображение към статията в областта на журналистиката на данните (Data Journalism)\***

Посочете тук източника на тематичното изображение (ако напр. изображението е обработка на данни, напишете "Обработка на данни ...", като цитирате източника, напр. "Обработка на правителствени данни").

## **ГРАФИКА/ИНФОГРАФИКА 1 (основно изображение)\* - CANVA.COM**

Тук трябва да се добави статичното изображение на обяснителна инфографика на данните, описани в статията за журналистиката на данните (Data Journalism), която трябва да се създаде с инструмента за инфографика CANVA, който е достъпен безплатно на уебстраницата (www.canva.com). Изображението, което трябва да бъде добавено, трябва да е във формат .jpg (максимум 1MB).

ВАЖНО: Това е изображението, което ще бъде поставено на заглавната страница на доклада към Урок 2.

#### ДОБАВИ ФАЙЛ

#### **Заглавие на графика/инфографика 1\***

Напишете тук заглавието (надпис) на графика/инфографика 1.

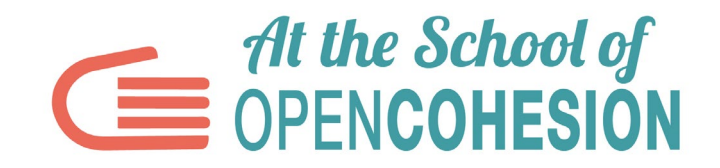

#### **Източник на графика/инфографика 1\***

Посочете тук източника на графика/инфографика 1.

## **ГРАФИКА/ИНФОГРАФИКА 2\***

Тук трябва да се добави статичното изображение на графика или обяснителна инфографика на данните, описани в статията в областта на журналистиката на данните (Data Journalism), която трябва да се създаде е с инструмент по избор между наличните в мрежата. Изображението трябва да е във формат .jpg (максимум 1MB).

ДОБАВИ ФАЙЛ

#### **Заглавие на графика/инфографика 2\***

Напишете тук заглавието (надпис) на графика/инфографика 2.

#### **Източник на графика/инфографика 2\***

Посочете тук източника на графика/инфографика 2.

## **ГРАФИКА/ИНФОГРАФИКА 3**

Добавете тук евентуално друго статичното изображение на графика или обяснителна инфографика на данните, описани в статията в областта на журналистиката на данните (Data Journalism), която трябва да се създаде с инструмент по избор между наличните в мрежата. Изображението трябва да е във формат .jpg (максимум 1MB).

## ДОБАВИ ФАЙЛ

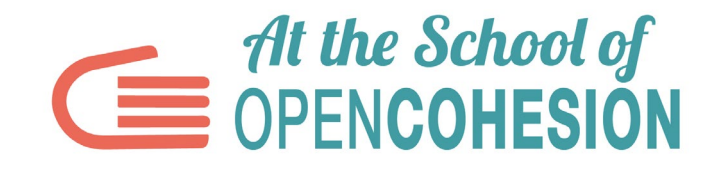

#### **Заглавие на графика/инфографика 3**

Напишете тук заглавието (надпис) на графика/инфографика 3.

#### **Източник на графика/инфографика 3**

Посочете тук източника на графика/инфографика 3.

#### **ЛИНК към динамична/интерактивна инфографика 1 – INFOGRAM\***

Добавете тук линка (URL) към динамичната/интерактивна инфографика на данните, описани в статията, която трябва да се създаде с инструмента за инфографика INFOGRAM, достъпен безплатно на уебстраницата ([https://infogram.com](https://infogram.com/))

## **КОД ЗА ВГРАЖДАНЕ за динамична/интерактивна инфографика 1\***

Добавете тук кода за вграждане за динамична/интерактивна инфографика 1, създадена с INFOGRAM

## **ЛИНК към динамична/интерактивна инфографика 2 (по избор)**

Добавете тук линка (URL) към динамичната/интерактивна инфографика на данните, описани в статията, която трябва да се създаде с инструмент за инфографика по избор от наличните безплатно в мрежата.

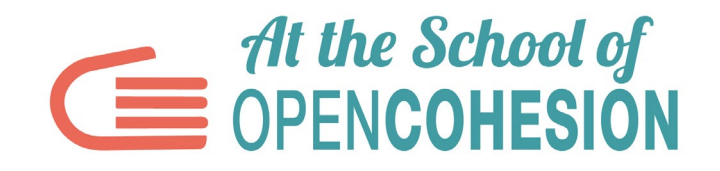

## **КОД ЗА ВГРАЖДАНЕ за динамична/интерактивна инфографика 2**

Добавете тук кода за вграждане за динамична/интерактивна инфографика 2, създадена с EASEL.LY

ЗАБЕЛЕЖКА: Отбелязаните със звезда (\*) полета са задължителни.